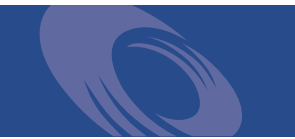

Peregrine **Network Discovery 5.0** Release Notes

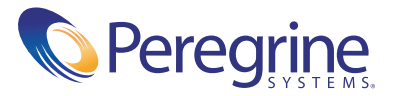

Copyright © 2002 Peregrine Systems, Inc. or its subsidiaries. All rights reserved.

Information contained in this document is proprietary to Peregrine Systems, Incorporated, and may be used or disclosed only with written permission from Peregrine Systems, Inc. This book, or any part thereof, may not be reproduced without the prior written permission of Peregrine Systems, Inc. This document refers to numerous products by their trade names. In most, if not all, cases these designations are claimed as Trademarks or Registered Trademarks by their respective companies.

Peregrine Systems® is a registered trademark of Peregrine Systems, Inc. or its subsidiaries.

This document and the related software described in this manual are supplied under license or nondisclosure agreement and may be used or copied only in accordance with the terms of the agreement. The information in this document is subject to change without notice and does not represent a commitment on the part of Peregrine Systems, Inc. Contact Peregrine Systems, Inc., Customer Support to verify the date of the latest version of this document.

The names of companies and individuals used in the sample database and in examples in the manuals are fictitious and are intended to illustrate the use of the software. Any resemblance to actual companies or individuals, whether past or present, is purely coincidental.

If you need technical support for this product, or would like to request documentation for a product for which you are licensed, contact Peregrine Systems, Inc. Customer Support by e-mail at [support@peregrine.com](mailto:support@peregrine.com).

If you have comments or suggestions about this documentation, contact Peregrine Systems, Inc. Technical Publications by e-mail at [doc\\_comments@peregrine.com](mailto:doc_comments@peregrine.com).

This edition applies to version 5.0 of the licensed program.

Peregrine Systems, Inc. Worldwide Corporate Campus and Executive Briefing Center 3611 Valley Centre Drive San Diego, CA 92130 Tel 800.638.5231 or 858.481.794-7428 Fax 858.481.1751 www.peregrine.com

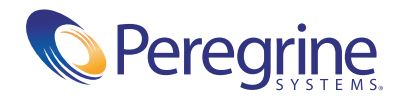

# Release Notes **Contents**

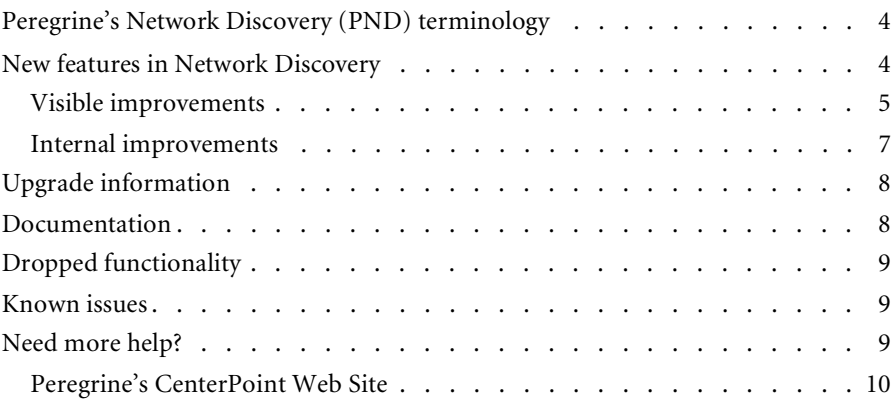

# Network Discovery 5.0 Release Notes

The version 5.0 release of Peregrine's Network Discovery or PND is a major release of the product.

These *Release Notes* for version 5.0 have the following sections:

- *[Peregrine's Network Discovery \(PND\) terminology](#page-5-0)* on page 4
- *[New features in Network Discovery](#page-5-1)* on page 4
	- *[Visible improvements](#page-6-0)* on page 5
	- *[Internal improvements](#page-8-0)* on page 7
- *[Upgrade information](#page-9-0)* on page 8
- *[Documentation](#page-9-1)* on page 8
- *[Dropped functionality](#page-10-0)* on page 9
- *[Known issues](#page-10-1)* on page 9
- *[Need more help?](#page-10-2)* on page 9

# <span id="page-5-0"></span>**Peregrine's Network Discovery (PND) terminology**

The following terms have been changed in these *Release Notes* and other related Peregrine's Network Discovery documentation.

**Peregrine's Network Discovery (PND)** replaces "InfraTools Network Discovery (IND)" as the product name.

**Peregrine appliance** replaces the term, "IND appliance", used in IND 4.2 and 4.3 documentation.

**Configuration interface** refers to the new menus that you use during setup when the Network Discovery interface is not yet available. The old keypad can no longer be used.

There are new concepts and new terminology in Network Configuration. **Seeds**, **blocks**, and **forces** are no longer used. Now you apply a **Network Property Group** or a **Community Property Group** to an IPv4 range. IP ranges are now specified as being **IPv4**. For convenience, you can collect **Property Groups** into a **Property Set**.

In account types, the word **Administrator** replaces "Admin", but the function is unchanged. There is a new account type, **IT Manager**, that shares many of the capabilities formerly reserved for the Admin account. The "Regular" account no longer exists, but the new account type, **IT Employee**, behaves essentially the same way. The "Demo" account remains unchanged.

**Scan files** of information about Windows workstations can be contributed by Peregrine's Express Inventory WMI collector using Windows Management Instrumentation (WMI).

# <span id="page-5-1"></span>**New features in Network Discovery**

Peregrine's Network Discovery 5.0 has some improvements you can see and some improvements that are less immediately apparent, although they too result in improved performance.

## <span id="page-6-0"></span>**Visible improvements**

This section provides a high-level overview of the visible changes.

- *[The Peregrine appliance has new hardware](#page-6-1)* on page 5
- *[Initial configuration no longer requires the keypad](#page-6-2)* on page 5
- *[Enhanced Network Configuration is more flexible](#page-7-0)* on page 6
- *[New account types provide greater flexibility](#page-7-1)* on page 6
- *[Peregrine's Express Inventory \(the WMI collector\) can now contribute data to](#page-7-2)  [Network Discovery](#page-7-2)* on page 6
- *[You can choose the level of granularity for the statistics panel](#page-8-1)* on page 7
- *[The database is now accessible to ODBC applications](#page-8-2)* on page 7
- *[License upgrades delivered quickly and conveniently by e-mail](#page-8-3)* on page 7

## <span id="page-6-1"></span>**The Peregrine appliance has new hardware**

Network Discovery 5.0 is delivered on the following IBM servers:

- IBM X330 SCSI 1GB RAM, 1 CPU, 2x73GB disk
- IBM X330 SCSI 2GB RAM, 2 CPU, 2x73GB disk

Each platform includes an internal modem (for customer support).

Each platform supports:

- a USB modem (for paging)
- a USB Uninterruptible Power Supply (UPS)
- a USB Tape Drive.

The Peregrine appliance uses the second Ethernet port to support applianceto-appliance operation, such as database restore.

## <span id="page-6-2"></span>**Initial configuration no longer requires the keypad**

The initial configuration of the appliance is no longer done through a keypad. Now, when you are setting up the appliance the first time, you connect a monitor and a keyboard and start the appliance. Then you press the **Enter** key to access the new configuration interface. For more information about setting up the appliance, refer to the *Network Discovery Setup Guide*.

### <span id="page-7-0"></span>**Enhanced Network Configuration is more flexible**

The concepts and user interface of the Network Configuration part of Network Discovery have been completely revised to be more flexible. Previously, there were many separate lists of IP ranges for specification of: community strings; seeds, blocks, and forces for both device and resource pollers; unmanaged routers, DHCP servers, and so on. Now there is one tree of IP ranges, where collections of properties and settings are applied to each range. You can set one or more properties for each IP range. Properties that you do not set inherit their values from the parent IP range.

Although Network Configuration has been changed considerably, the settings of an old IND appliance are automatically migrated to the new scheme without any loss of function. Furthermore, the IND 4.3 Network Configuration user interface is still available for this release to aid in your transition. For more information, see the *Network Discovery Setup Guide*.

**Note:** If you activate any changes to the new Network Configuration pages, the old interface will be removed.

## <span id="page-7-1"></span>**New account types provide greater flexibility**

IND 4.3.1 and earlier versions had only three types of user accounts, Admin, Regular and Demo. Network Discovery provides greater flexibility with four types—Administrator, IT Manager, IT Employee and Demo. The IT Employee account is comparable to the former Regular account. The IT Manager account has, in addition to the powers of a Regular account, some of the power of an Administrator account. The holder of an IT Manager account can make changes that affect what other users see.

## <span id="page-7-2"></span>**Peregrine's Express Inventory (the WMI collector) can now contribute data to Network Discovery**

Peregrine's Express Inventory (WMI) collector gathers information about Windows workstations using Windows Management Instrumentation (WMI). This WMI information can now be added to the Network Discovery database. For information on setting up and using the WMI collector, see your ServiceCenter Essentials documentation.

## <span id="page-8-1"></span>**You can choose the level of granularity for the statistics panel**

A new data granularity option has been added to the Statistics panel of the Device Manager, Port Manager and Attribute Manager. This new option allows you to choose a greater or lesser level of detail than Network Discovery would show you by default.

#### <span id="page-8-2"></span>**The database is now accessible to ODBC applications**

Network discovery data is accessible through the Open Database Connectivity (ODBC) standard. This means that the data is easily accessible to other applications, such as third-party report generators, Peregrine's Connect-It, and so on. The Network Discovery *Data Export Guide*, a new manual, shows you how to connect to ODBC applications and export your Network Discovery data.

## <span id="page-8-3"></span>**License upgrades delivered quickly and conveniently by e-mail**

You can now request a license upgrade or the latest software components directly through the Network Discovery interface (**Administration** > **Appliance Management** > **Generate licensing request**). Peregrine Systems will generate your new license file and send it to you attached to an e-mail. You then install it, following directions in the *Network Discovery Setup Guide*.

## <span id="page-8-0"></span>**Internal improvements**

Improvements in this section may not be immediately visible, but they too are important.

- *[Updated device scripts.](#page-8-4)* on page 7
- *[Updated device rulebase](#page-8-5)* on page 7
- *[Deletion of event notification clutter](#page-9-2)* on page 8

#### <span id="page-8-4"></span>**Updated device scripts.**

The device scripts have been updated to handle additional devices with nonstandard SNMP MIBs, or better handling of existing ones. This improves the ability to model the devices in your network accurately and determine how they are physically connected.

#### <span id="page-8-5"></span>**Updated device rulebase**

The device rulebase has been updated with the latest information about vendors and models of devices so that the devices in your network are accurately identified.

#### <span id="page-9-2"></span>**Deletion of event notification clutter**

Events waiting in the page by e-mail, e-mail, and paging notification queues are deleted if they remain there for more than five days. Event notifications older than five days are generally not useful.

# <span id="page-9-0"></span>**Upgrade information**

The hardware of the Peregrine Network Discovery appliance is different from the InfraTools Network Discovery appliance but you can migrate your data.

You can upgrade to Network Discovery, by migrating your data, if you have any of the following Peregrine software packages:

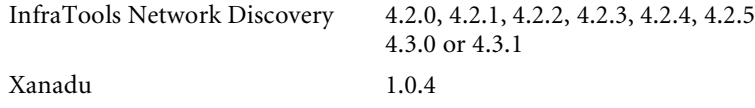

Essentially, the process is to take a backup from your old appliance and restore it onto the new one. The instructions are in the *Network Discovery Setup Guide*.

# <span id="page-9-1"></span>**Documentation**

The *Installation Guide* has disappeared. Now, for instructions on installing hardware, see the server installation documentation included in the Peregrine appliance shipping box. If the documentation is missing or you have a problem, contact Peregrine Systems Customer Support. For instructions on preparing for Network Discovery installation and configuring the software after the appliance has been installed, see the *Network Discovery Setup Guide*.

The *Pre-installation Questionnaire* is now called the *Pre-setup Questionnaire*.

A manual has been added to the documentation. The *Data Export Guide* describes the data that you can export from Network Discovery for use with ODBC applications and how to export the data. The manual also describes how to export Network Discovery reports for use with Microsoft Word documents and spreadsheets.

For a complete list of current Network Discovery documentation, see the Documentation pages on the Peregrine Customer Support web site at <http://support.peregrine.com>. (Access to this web page requires a current login name and password.)

You can download documentation PDF files and view them using Acrobat Reader, which is available on the Customer Support web site and through Adobe at <http://www.adobe.com>.

# <span id="page-10-0"></span>**Dropped functionality**

You can no longer connect an external SCSI tape drive for backups, but you can connect an external USB tape drive on the smaller version of the appliance.

# <span id="page-10-1"></span>**Known issues**

## **Aggregator setup**

When you add multiple remote appliances that have populated data, do not add them all within the same day. Wait at least 24 hours between adding each appliance.

#### **Time zone change after restore**

If a backup contains a time zone different from the time zone on the appliance, restart the appliance after restoring the backup. Alternatively, change the time zone of the appliance to the time zone of the backup before you do the restore.

# <span id="page-10-2"></span>**Need more help?**

Peregrine is committed to ensuring your success with our products. We offer a number of ways for you to provide product feedback, suggest enhancements, and receive technical assistance with any issues you encounter.

For further information and assistance contact Peregrine's CenterPoint Web Site.

## <span id="page-11-0"></span>**Peregrine's CenterPoint Web Site**

Current details of local support offices are available through Peregrine's CenterPoint Web site at <http://support.peregrine.com>.

**To find Peregrine worldwide contact information:**

- **1** Log on with your login user name and password.
- **2** Click **Go** for **CenterPoint**.
- **3** Select **Whom Do I Call?** in the navigation bar on the left side of the page. Peregrine worldwide information is displayed for all products.

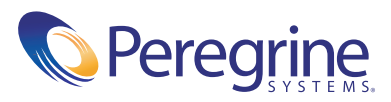

November 27, 2002